## user manual

manuel d'utilisation | manual del usuario | benutzerhandbuch

Portable DVD Player

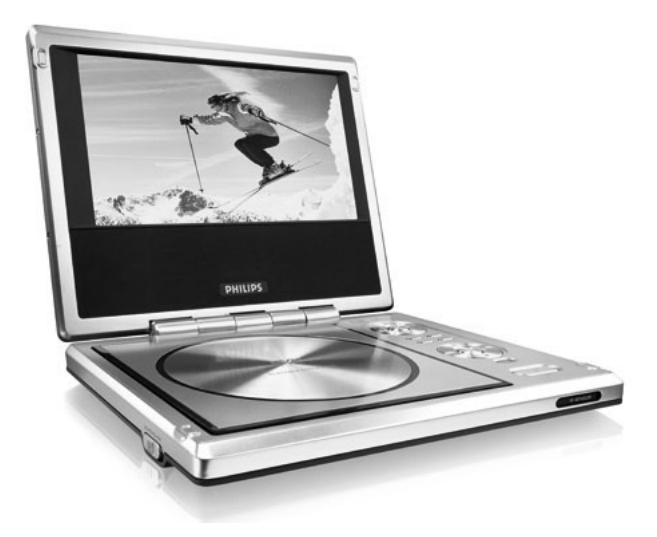

# **PHILIPS**

## **Inhaltsangabe**

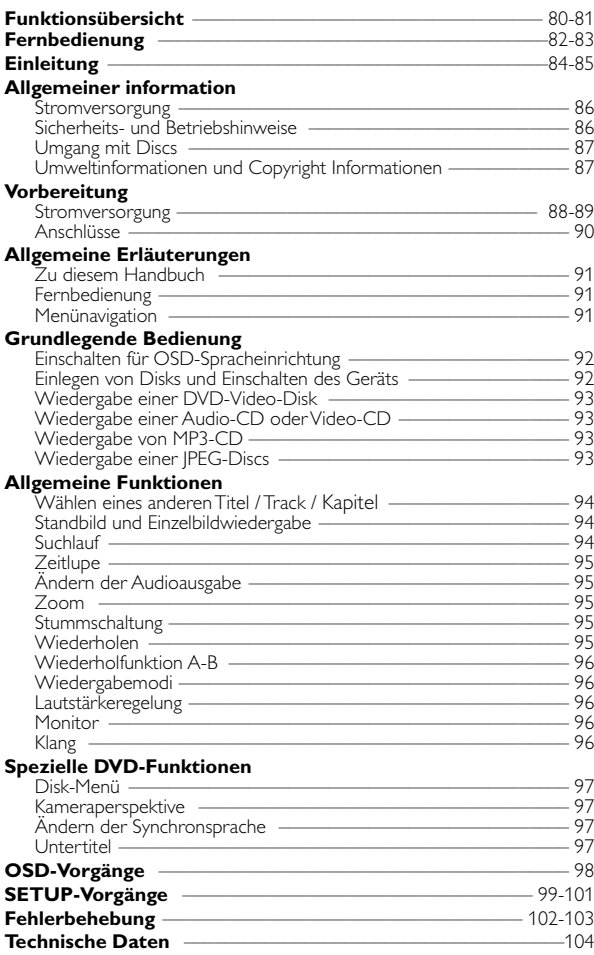

## **Funktionsübersicht**

#### $(1)$   $\blacktriangle$ ,  $\nabla$ ,  $\blacktriangleleft$ ,  $\blacktriangleright$

Cursorsteuerung links / rechts / aufwärts / abwärts

#### **OK**

Menü-Auswahl akzeptieren / bestätigen

### 2 **MENU**

Aufrufen des DVD-Disk-Menüs **MONITOR**

Zum Auswählen des Anzeigemodus **OSD**

OSD-Bildschirmmenü ein / aus **SOUND**

Virtueller Surround Sound ein / aus

 $\circ$   $\mathbf{I}$ 

Zum Anhalten der Wiedergabe

 $\blacktriangleright$ Zum Starten / Fortsetzen der Wiedergabe

#### 9

Zum Stoppen der Wiedergabe zweimal drücken

#### J( / §

Für vorherige (I44) oder folgende (§) Kapitel, Stück oder Titel

#### **44 / FF**

Suchlauf rückwärts (<<) oder Suchlauf vorwärts ( $\blacktriangleright$ )

4 **TV ON**

'TV ON'-Anzeige

#### **5 ≜ OPEN**

Öffnet die die Lade zum Einlegen oder Entfernen der Disc

#### 6 **POWER/CHG**

Strom- und Ladeanzeige **REMOTE** Infrarotsensor für die Fernsteuerung

#### 7 **ON . POWER . OFF** Zum Ein- und Ausschalten des Geräts

- 8 **VOLUME** Lautstärke höher / niedriger
- 9 **PHONES 1 & 2** Kopfhöreranschluss
- 0 **AUDIO OUT** Audioausgangsbuchse
- ! **VIDEO OUT** Videoausgangsbuchse

#### @ **COAXIAL** Digital-Audio-Ausgangsbuchse (koaxial)

# **DC IN 9V Netzkabelanschluß** 

## *Achtung!*

*Der Gebrauch von Bedienelemente oder Einstellungen bzw.Verfahrensausführungen die hier nicht ausdrücklich erwähnt worden sind, kann eine gefährliche Strahlendosierung oder andere unsichere Operationen zur Folge haben.*

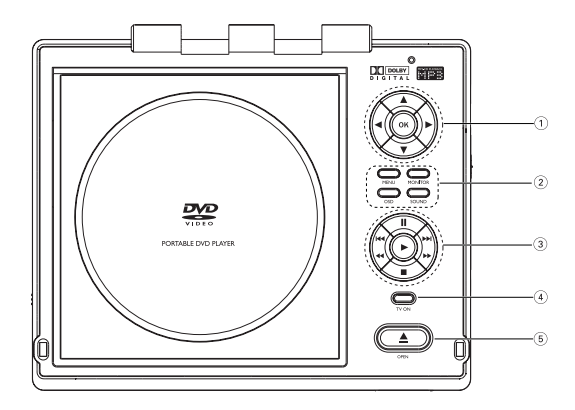

Bendienelemente an Hauptgerät

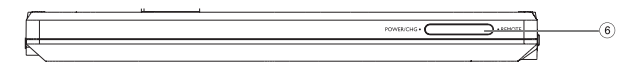

Vorderseite des Players

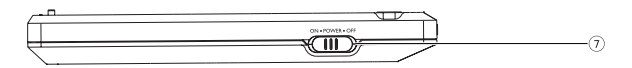

Linke Seite des Players

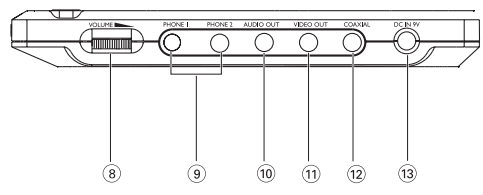

Rechte Seite des Players

## **Fernbedienung**

#### $(1)$   $\blacktriangle$ ,  $\nabla$ , 4,  $\blacktriangleright$

Cursorsteuerung links / rechts / aufwärts / abwärts

#### **OK**

Menü-Auswahl akzeptieren / bestätigen

2 **VOL**+ / −

Lautstärkeregelung

#### $(3)$  H4  $/$   $\blacktriangleright$

Für vorherige ( $\blacktriangleleft$ ) oder folgende (§) Kapitel, Stück oder Titel

#### $\blacksquare$

9

Zum Anhalten der Wiedergabe

 $\blacktriangleright$ Zum Starten / Fortsetzen der Wiedergabe

Zum Stoppen der Wiedergabe zweimal drücken

#### $44 / H$

Suchlauf rückwärts (44) oder Suchlauf vorwärts (>>)

- 4 **OSD** OSD-Bildschirmmenü ein / aus . **Zeitlupe**
- 5 **AUDIO** Wahl der Audio-Synchronsprache **ZOOM** Zum Vergrößern des Videobildes

#### 6 **A > B**

Ablauf wiederholen **PLAY-MODE**

Zum Auswählen der Optionen für die Wiedergabereihenfolge

7 **0 - 9**

Zifferntastenfeld

#### 8 **MUTE**

Stummschaltung (Mute) EIN/AUS **REPEAT** Kapitel, Stück/Musiktitel,Titel, Disk wiederholen

#### 9 **RETURN**

Für die VCD-Menüseite **ANGLE** Wählen der DVD-

Kameraperspektive

#### 0 **SUBTITLE**

Wahl der Untertitelsprache **LANGUAGE** Sprachauswahl

*I* **MENU** Aufrufen des DVD-Disk-Menüs

#### @ **SETUP** Zum Öffnen des SETUP-Menüs

Deutsch **Deutsch**

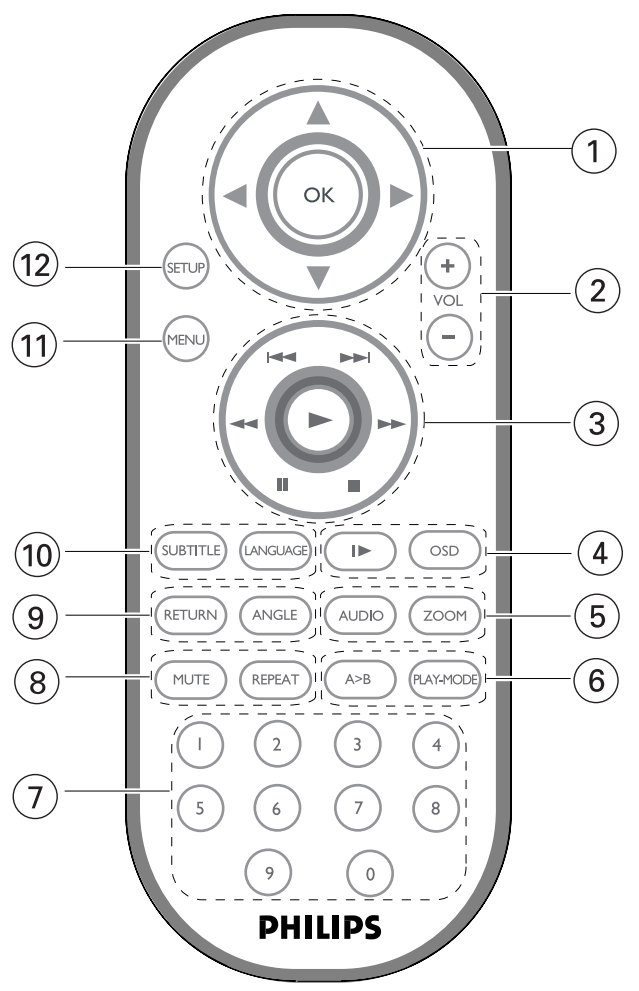

**Deutsch**

## **Digital video**

DVD-Video nutzt die modernste MPEG2 Datenkompressionstechnik, mit der ein Spielfilm in voller Länge auf eine einzige 5-Zoll-Disk gespeichert werden kann. Die variable Bitratenkompression der DVD, die bis zu 9,8 Mbits pro Sekunde beträgt, erfasst auch die kompliziertesten Bilder in ihrer ursprünglichen Qualität.

Die kristallklaren digitalen Bilder haben eine horizontale Auflösung von über 500 Bildzeilen mit 720 Pixeln (Bildelementen) in jeder Zeile. Diese Auflösung beträgt mehr als das Doppelte als bei VHS, ist der Laser Disc überlegen und insgesamt mit den Digitalmastern in Aufnahmestudios zu vergleichen.

## **Tragbarer DVD-Spieler**

Dieser Tragbarer DVD-Spieler ist für die Wiedergabe von Digital-Video-Disks nach den universellen DVD-Video-Standard geeignet. Mit diesem Gerät können Sie Spielfilme in voller Länge in echter Kino-Qualität und Stereooder Mehrkanalton (abhängig von der jeweiligen Disk und Ihrer Anlage) genießen.

Die einzigartigen Funktionen von DVD-Video, wie Auswahl der Synchronund Untertitelsprachen und verschiedener Kameraperspektiven (wiederum von der Disk abhängig) sind alle vorhanden.

Darüber hinaus bietet Ihnen die Disksperre von Philips die Möglichkeit, zu entscheiden, welche Disks sich Ihre Kinder ansehen dürfen. Sie werden feststellen, dass das Gerät dank der On-Screen-Display-Funktion und der Anzeige am Gerät zusammen mit der Fernbedienung außerordentlich benutzerfreundlich ist.

## **Auspacken**

Prüfen Sie zuerst den Inhalt der Verpackung des DVD-Video-Spielers anhand der folgenden Liste:

- Tragbarer DVD-Spieler Fernbedienung
- 
- Wiederaufladbarer Batteriesatz Bedienungsanleitung
- Garantieschein AV-Kabel
- 
- Auto-Adapter (12V) AC/DC Netzadapter
	-
	-
- Reisetasche (nicht in allen Ländern lieferbar)

85

## **Aufstellung**

- Stellen Sie das Gerät auf eine stabile und flache Oberfläche.
- Stellen Sie das Gerät nicht in die Nähe von Heizkörpern und schützen Sie es vor direkter Sonneneinstrahlung.
- Wenn der DVD-Video-Spieler CDs/DVDs nicht einwandfrei liest, benutzen Sie zunächst eine handelsübliche Reingungs-CD/DVD zur Reinigung der Optik, bevor Sie den DVD-Video-Spieler in die Reparatur geben. Andere Reinigungsmethoden können die Optik zerstören.
- Halten Sie die Schublade stets geschlossen, um das Ansammeln von Staub auf der Optik zu vermeiden.
- Die Optik kann beschlagen, wenn das Gerät unmittelbar von einer kalten in eine wärmere Umgebung gebracht wird. Die Wiedergabe einer CD/DVD ist in einem solchen Fall vorübergehend nicht möglich. Lassen Sie den DVD-Video-Spieler in der warmen Umgebung stehen, bis die Feuchtigkeit verdampft.

## **Wiedergabefähige Discformate**

Außer DVD-Video-Disks können alle Video-CDs und Audio-CDs (einschließlich CDR, CDRW, DVDR und DVD+RW) wiedergegeben werden.

#### **DVD-Video**

Je nach Inhalt der Disk (Spielfilm,Videoclips, Fernsehserie usw.) können diese Disks einen oder mehrere Titel enthalten, und jeder Titel kann wiederum ein oder mehrere Kapitel umfassen. Für einen einfachen und bequemen Zugriff bietet das Gerät die Möglichkeit sowohl zwischen Titeln als auch zwischen Kapiteln zu wechseln.

#### **Video-CD**

Je nach Inhalt der Disk (Spielfilm,Videoclips, Fernsehserie usw.) können diese Disks einen oder mehrere Titel enthalten, und jeder Titel kann wiederum ein oder mehrere Indexpunkte umfassen, wie auf der CD-Box angegeben. Für einen einfachen

und bequemen Zugriff bietet das Gerät die Möglichkeit sowohl zwischen Titeln als auch zwischen Indexpunkten zu wechseln.

#### **Audio-CD / MP3-CD**

Audio-CDs / MP3-CDs enthalten nur Musiktitel. Sie können Discs auf konventionelle Weise mithilfe eines Stereosystems über die Tasten der Fernbedienung und/oder Haupteinheit oder über die Bildschirmanzeige am Fernsehgerät wiedergeben.

#### **CD mit JPEG-Dateien**

Sie können mithilfe des Players auch JPEG-Standbilder anzeigen.

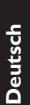

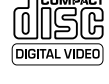

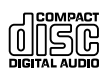

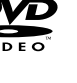

## **Stromversorgung**

Diese Einheit wird über ein mitgeliefertes Netzteil, einen Autoadapter oder einen wiederaufladbaren Batteriesatz mit Strom versorgt.

- Nachprüfen, ob die auf dem Typenschild auf der Geräteunterseite angegebene Netzspannung der örtlichen Netzspannung entspricht.Andernfalls können das Netzteil und die Einheit beschädigt werden.
- Berühren Sie das Netzteil nicht mit feuchten Händen, um die Gefahr von Stromschlägen zu vermeiden.
- Achten Sie beim Anschließen an den Autoadapter (Zigarettenanzünder) darauf, dass die Eingangsspannung des Adapters mit der des Autos übereinstimmt.
- Trennen Sie das Netzteil von der Steckdose bzw. entfernen Sie den Batteriesatz, wenn die Einheit über einen längeren Zeitraum nicht verwendet wird.
- Halten Sie den Stecker fest, um das Netzteil zu trennen. Ziehen Sie nicht am Netzkabel.

## **Sicherheits- und Betriebshinweise**

- Vermeiden Sie die für Augen gefährlichen Laserstrahlen, indem Sie die Einheit nicht in Einzelteile zerlegen.Wartungs- und Reparaturarbeiten sollten von qualifiziertem Wartungspersonal ausgeführt werden.
- Unterbrechen Sie die Stromversorgung, indem Sie die Verbindung zum Netzteil trennen, falls Flüssigkeit oder Objekte ins Geräteinnere gelangen.
- Lassen Sie die Spieler nicht fallen und lassen Sie keine anderen Gegenstände auf die Player fallen. Starke Erschütterungen und Schwingungen können zu Fehlfunktionen führen.
- Gesundheitsrisiken: Hören Sie Ihre Musik stets in einer moderaten Lautstärke. Der Gebrauch von Kopfhörern bei hoher Lautstärke kann das Gehör schädigen.
- Verkehrssicherheit:Verwenden Sie sie nicht, während Sie Auto oder Rad fahren, da Sie dadurch Unfälle verursachen könnten.
- Setzen Sie das Gerät keinen hohen Temperaturen durch Wärmequellen oder direkter Sonneneinstrahlung aus.
- Lassen Sie den Spieler nicht ins wasser fallen. Lassen Sie kein wasser an die kopfhörerbuchse oder in das batteriefach gelangen, da es sonst zu größeren schäden kommen kann.
- •Verwenden Sie keine reinigungsmittel, die alkohol, ammoniak, benzol oder schleifmaterial enthalten, da hierdurch das gerät beschädigt werden kann.
- Die Linse des Spielers sollte niemals berührt werden!

Anmerkung:Wird der Player über einen längeren Zeitraum verwendet, erwärmt sich die Oberfläche. Dies ist normal.

## **Umgang mit Discs**

- Niemals auf eine disc schreiben oder Aufkleber an ihr anbringen.
- Setzen Sie die Disc nicht direktem Sonnenlicht oder zu starker Wärme aus.
- Die disc stets am Rand anheben und nach Gebrauch wieder in ihre Schutzhülle einlegen, um Kratzer und Staubeinwirkung zu vermeiden.

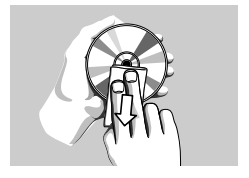

• Wenn eine Disk verschmutzt ist, reinigen Sie sie mit einem Reinigungstuch. Wischen Sie die Disk geradlinig von der Mitte zum Rand hin sauber.

## **LCD-Display verwenden**

Das LCD-Display ist mithilfe von Hochpräzisionstechnik hergestellt worden. Sie sehen jedoch ggf. kleine schwarze und/oder helle Punkte (rot/blau/grün), die fortwährend auf dem Bildschirm erscheinen. Dies ist ein normales Ergebnis des Herstellungsverfahren und kein Anzeichen für eine Fehlfunktion.

## **Umweltinformationen**

Alles über üssige Verpackungsmaterial wurde vermieden. Die Verpackung ist leicht in Monomaterialien aufteilbar:Wellpappe, Polystyrol und Kunststoff.

Ihr Gerät besteht aus Materialien,die von darauf spezialisierten Betrieben wiederverwertet werden können.Bitte halten Sie sich beim. Recy-celn von Verpackungsmaterial,erschöpften Batterien und alter Ausrüstung an örtliche Bestimmungen.

## **Copyright Informationen**

Alle Marken und Produktnamen sind Marken der jeweiligen Unternehmen und Organisationen.

Die unautorisierte Vervielfältigung sowie der Vertrieb von Internet / CD /VCD / DVD Aufnahmen stellt eine Verletzung des Urheberrechts dar und ist strafbar.

#### CAUTION!

Das Gerät darf nicht mit Flüssigkeiten benetzt oder bespritzt werden.. Auf das Gerät dürfen keine Gefahrenquellen gestellt werden (z. B. mit einer Flüssigkeit gefüllte Gegenstände, brennende Kerzen).

## **Vorbereitung**

## **Stromversorgung**

#### **Der Gebrauch des Netzadapters**

Schließen Sie das mitgelieferte Netzteil an das Gerät und an einer Netzsteckdose (wie abgebildet) an.

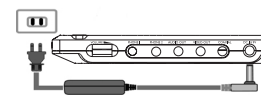

➯Tipp Schalten Sie das Gerät aus, bevor Sie das Netzteil trennen, um Beschädigungen am Player zu vermeiden.

#### **Verwenden des Autoadapters**

Schließen Sie den mitgelieferten Autoadapter an das Gerät und die Autozigarettenanzünderbuchse an.

 $\Rightarrow$  Tipp

- Schalten Sie das Gerät aus, bevor Sie den Autoadapter trennen, um Beschädigungen am Player zu vermeiden.
- Achten Sie beim Anschließen an den Autoadapter (Zigarettenanzünder) darauf, dass die Eingangsspannung des Adapters mit der des Autos übereinstimmt.

#### **Fernbedienung**

- 1 Öffnen Sie den Batteriefachs. Entfernen Sie den Schutzstreifen aus Kunststoff (nur bei der ersten Verwendung).
- 2 Legen Sie eine Lithium-Batterie (3 V) vom Typ CR2025 ein, und schließen Sie das Fach.

*Batterien enthalten chemische Substanzen und müssen ordnungsgemäß entsorgt werden.*

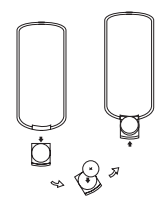

*Die unsachgemäße Benutzung von Batterien führt zu austretendem Elektrolyt und korrodiert das Fach oder bewirkt Bersten der Batterien.*

*Die Batterien herausnehmen, wenn das Gerät längere Zeit nicht benutzt wird.*

#### **Einlegen und Aufladen des Batteriesatzes**

1 Schalten Sie das Gerät aus. Legen Sie den Batteriesatz wie abgebildet ein.

2 Schließen Sie das mitgelieferte Netzteil an das Gerät und an einer Netzsteckdose (wie abgebildet) an. Laden Sie den Batteriesatz auf, bis die Rotfarbene Anzeige erlischt (ca. 4,5 - 6,5 Stunden, wenn das Gerät nicht verwendet wird).

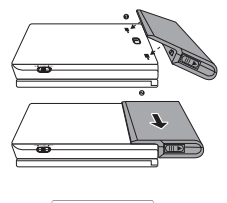

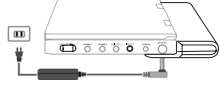

#### ➯Tipp

- Es ist normal, dass sich der Batteriesatz beim Aufladen erwärmt.
- **D** wird im Display angezeigt, wenn der Batterieladezustand sehr niedrig ist.

#### **Entfernen des Batteriesatzes**

- 1 Schalten Sie das Gerät aus.
- 2 Trennen Sie das Netzteil.
- 3 Stellen Sie den Player auf die Oberseite.
- 4 Drücken Sie den Sperrschalter des Batteriesatzes nach unten.
- 5 Verschieben Sie den Batteriesatz wie abgebildet.

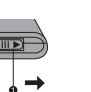

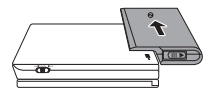

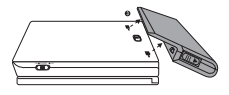

## **Anschlüsse**

#### **Anschließen von Kopfhörern**

Schließen Sie den Kopfhörer an der Buchse PHONE 1 oder PHONE 2 am Gerät an.

#### **Anschließen zusätzlicher Geräte**

Sie können den Player an ein Fernsehgerät oder einen Verstärker anschließen, um DVDs wiedergeben und die Karaoke-Funktion nutzen zu können.

- 1 Schalten Sie das Gerät aus, bevor Sie Schwarzes zusätzliche Geräte anschließen.
- 2Verbinden Sie die Ausgangsstecker (schwarz / gelb) des mitgelieferten Kabels mit den Anschlussbuchsen 'AUDIO'/'VIDEO'. (An der Haupteinheit leuchtet 'TV ON' auf)
- 3 Schließen Sie die Eingangsanschlüsse (gelb, weiß und rot) des mitgelieferten Kabels an dem

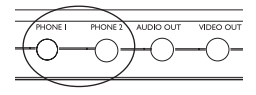

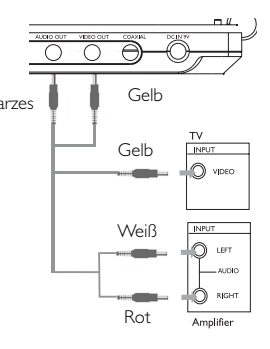

zusätzlichen Gerät an.

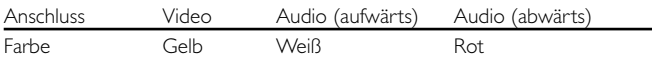

#### $\Rightarrow$  Tipp

- Sie können auch die Buchse COAXIAL als digitalen Audioausgang verwenden.
- Weitere Informationen zum Anschließen zusätzlicher Geräte finden Sie in den Benutzerhandbüchern der jeweiligen Geräte.
- Nur Player unterstützen NTSC/PAL/AUTO-Fernsehgeräte.

## **Zu diesem Handbuch**

Diese Bedienungsanleitung enthält die Grundlagen zur Bedienung dieses DVD-Spielers. Einige DVD-Disks werden jedoch so produziert, dass sie bestimmte Bedienungsschritte erfordern oder nur eine eingeschränkte Bedienung während der Wiedergabe erlauben. In solchen Fällen wird das Gerät nicht auf alle Bedienungsbefehle reagieren. In einem solchen Fall lesen Sie bitte die Anweisungen in dem Beiheft der Disk.

Wenn ein  $\oslash$  auf dem Fernsehbildschirm erscheint, wird der betreffende Bedienungsschritt vom DVD-Spieler oder von der Disk nicht akzeptiert.

## **Fernbedienung**

- Außer in Fällen, in denen dies ausdrücklich angegeben wird, können alle Gerätefunktionen mit Hilfe der Fernbedienung gesteuert werden. Zeigen Sie mit der Fernbedienung stets direkt auf das Gerät und vergewissern Sie sich, dass das Infrarotsignal nicht von irgendwelchen Gegenständen behindert wird.
- Wenn entsprechende Tasten auf der Gerätevorderseite vorhanden sind, können diese ebenfalls benutzt werden.

## **Menünavigation**

- Ihr Player verfügt über ein intuitives Menünavigationssystem, das Sie durch die verschiedenen Einstellungen und Vorgänge führt.
- Verwenden Sie die Funktionstasten, um die jeweiligen Vorgänge zu aktivieren / deaktivieren.
- Durchsuchen Sie Menüs mit  $\blacktriangle, \blacktriangledown, \blacktriangle, \blacktriangleright$  .
- Drücken Sie die Taste OK zur Bestätigung der Auswahl.

## **Einschalten für OSD-Spracheinrichtung**

Die Bildschirmanzeige des Players ist standardmäßig auf Englisch gestellt. Sie möchten möglicherweise Englisch, Französisch, Spanisch, Deutsch,Vereinfachtes Chinesisch oder Traditionelles Chinesisch für das OSD-Menü auf Ihrem Player verwenden

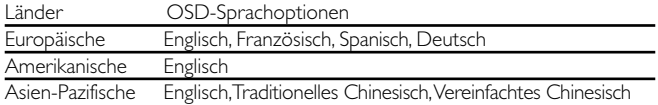

- 1) Schieben Sie den Schalter POWER auf ON, um den Player einzuschalten.
- 2 Drücken Sie auf SET UP, um das Einrichtungsmenü zu öffnen.
- **SETU**
- 3 Wählen Sie GENERAL SETUP (Allgemeine Einrichtung), und drücken Sie OK.
- 4 Gehen Sie zu OSD LANG (OSD-Sprache), und drücken Sie zur Auswahl aus den OSD-Sprachoptionen  $\blacktriangleright$ .
- 5 Wählen Sie die gewünschte Sprache aus, und drücken Sie OK.

## **Einlegen von Disks und Einschalten des Geräts**

- 1 Drücken Sie die Taste OPEN, um das Disc-Fach zu öffnen.
- 2 Legen Sie die gewünschte Disk mit dem Aufdruck nach oben in die Schublade ein (auch wenn es sich um eine doppelseitige DVD-Disk handelt). Vergewissern Sie sich, dass sie richtig in die Vertiefung eingelegt wurde.
- 3 Drücken Sie vorsichtig die Fachs um die Fachs zu schließen.
- 4 Schieben Sie den Schalter POWER auf ON, um den Player einzuschalten.
- ➯Tipp
- Während der Wiedergabe ist ein normales mechanisches Geräusch zu hören.

## **Wiedergabe einer DVD-Video-Disk**

Nach dem Einschalten, Einlegen der Disc und Schließen des Fachs wird die Wiedergabe automatisch gestartet.Auf dem Bildschirm wird der eingelegte Disctyp angezeigt. Sie erhalten möglicherweise eine Aufforderung, ein Menüpunkt aus einem Menü zu wählen. Steuern Sie den Cursorbalken mit Hilfe der Tasten  $\blacktriangle, \blacktriangledown, \blacktriangle, \blacktriangleright$  auf die gewählte Option und drücken Sie die Taste OK.

Anmerkung: *Da es üblich ist, dass DVD-Filme zu unterschiedlichen Zeitpunkten in den verschiedenen Regionen der Welt veröffentlicht werden, sind alle DVD-Spieler mit einem Ländercode versehen und können Disk einen zusätzlichen Ländercode enthalten.Wenn Sie eine Disk mit einem anderen Ländercode als den Ihres DVD-Spielers einlegen, erscheint der Hinweis zum Ländercode auf dem Bildschirm. Die Disk kann nicht wiedergegeben werden und ist aus dem Gerät zu entfernen.*

## **Wiedergabe einer Audio-CD oder Video-CD**

Nach dem Einschalten, Einlegen der Disc und Schließen des Fachs werden der eingelegte Disctyp sowie Informationen zum Discinhalt auf dem Bildschirm angezeigt. Drücken Sie die Taste  $\blacktriangleright$ , um die Wiedergabe zu starten.

## **Wiedergabe von MP3-CD**

Die folgenden Wiedergabeoptionen stehen für MP3-CDs zur Verfügung. Weitere Informationen erhalten Sie in den entsprechenden Abschnitten.

Lautstärkeregelung, Überspringen von Titeln, Suchen,Wiederholen, Shuffle etc.

Markieren Sie mithilfe der Tasten ▲, ▼, ◀, ▶ den gewünschten Ordner mit Musikdateien. Drücken Sie die Taste OK.

## **Wiedergabe einer JPEG-Discs**

Markieren Sie mithilfe der Tasten ▲, ▼, ◀, ▶ den gewünschten Ordner mit Bilddateien. Drücken Sie die Taste OK. Wechselt der Player automatisch in den Diaschaumodus.

Dadurch werden auf dem gesamten Bildschirm die restlichen JPEG-Dateien im ausgewählten Ordner einzeln angezeigt.

**Deutsch**

Deutsch

*Anmerkung:Außer wenn anders angegeben, beziehen sich alle beschriebenen Bedienungsschritte auf den Betrieb mit der Fernbedienung.*

## **Wählen eines anderen Titel / Track / Kapitel**

Wenn eine Disk mehr als einen Titel oder ein Stück enthält, können Sie wie folgt einen anderen Titels / Musikstücks / Kapitel anwählen:

- Drücken Sie kurz Taste > während der Wiedergabe, um den nächsten Titel/das nächste Stück zu wählen.
- Drücken Sie kurz die Taste I44, um zum vorigen Titel / Stück zurückzukehren.
- Um direkt zu einem Titel,Track oder Kapitel zu gelangen, geben Sie die jeweilige Ziffer mithilfe der numerischen Tasten (0-9) ein.

## **Standbild und Einzelbildwiedergabe**

Drücken Sie wiederholt die Taste II für die folgenden

Standbild- und Bild-für-Bild-Optionen:

 $\mathbf{II} \times 1$  Pause / Standbild

 $\mathbf{I} \times 2$   $\mathbf{I} \rightarrow \mathbf{R}$  erscheint auf dem Bildschirm.

Nachdem das Symbol II auf dem Bildschirm

angezeigt wird, drücken Sie wiederholt II für eine Bild-für-Bild-Wiedergabe. Drücken Sie die Taste OK, um die normale Wiedergabe fortzusetzen.

## **Suchlauf**

Drücken Sie wiederholt >> für die folgenden Optionen zur Vorwärtssuche. Drücken Sie wiederholt << für die folgenden Optionen zur Rückwärtssuche.

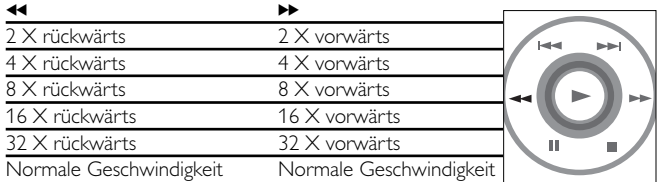

Drücken Sie die Taste OK, um die normale Wiedergabe fortzusetzen.

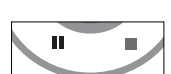

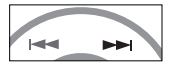

## **Zeitlupe**

Drücken Sie wiederholt die Taste ▶ für die folgenden Optionen der Zeitlupenwiedergabe:

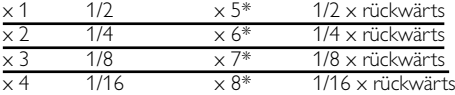

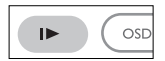

Drücken Sie die Taste OK, um die normale Wiedergabe fortzusetzen. *\* nur für DVDs*

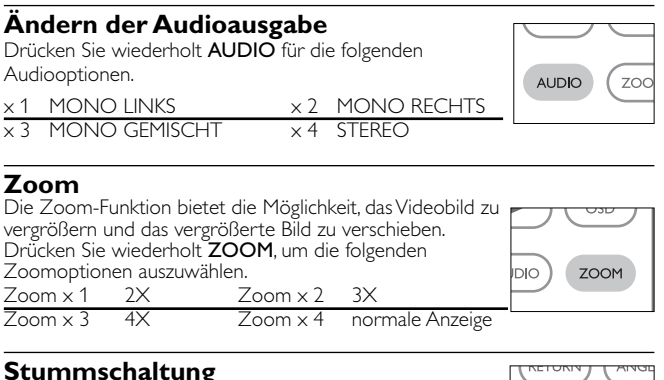

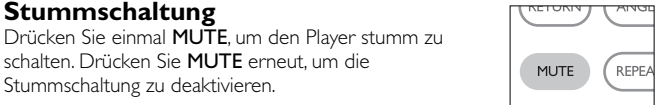

## **Wiederholen**

Drücken Sie wiederholt REPEAT für die folgenden Wiederholungs

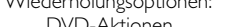

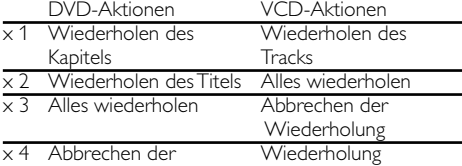

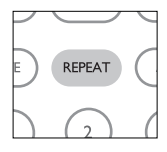

**Deutsch**

Deutsch

## **Wiederholfunktion A-B**

Zur Wiederholung oder Endloswiedergabe einer Bildfolge innerhalb eines Titels:

- Drücken Sie die Taste A > B am gewählten Startpunkt. A erscheint auf dem Bildschirm.
- Drücken Sie die Taste A-B am gewählten Endpunkt. AB erscheint im Display und die Wiederholung des Abschnitts beginnt.
- Drücken Sie erneut A > B , um die Sequenz zu beenden.

## **Wiedergabemodi**

Drücken Sie wiederholt PLAY-MODE für die folgenden Optionen zur Wiedergabereihenfolge:  $\times 1$  ZUFALL  $\times 2$  ZUFÄLLIG x 3 PROGRAMMIEREN

Geben Sie mithilfe der Tasten (0-9) die spezifischen Einstellungen ein.

**Monitor** (Bedienelemente am Hauptgerät) Drücken Sie wiederholt MONITOR, und verwenden Sie die Tasten </a> />
, um Helligkeit, Farbe und Anzeigemodi (normal oder Vollbildschirm) anzupassen.

**Klang** (Bedienelemente am Hauptgerät) Drücken Sie wiederholt auf 'SOUND', um den virtuellen Surround Sound einzustellen

## **Lautstärke höher/niedriger**

Drücken Sie +/-, um die Wiedergabelautstärke zu erhöhen oder zu verringern

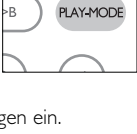

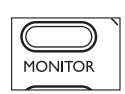

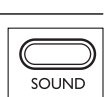

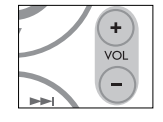

**VOLUME** ,,,,,,,,,,,,,,,

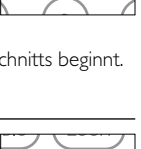

 $A > B$ 

Kontrollieren des Inhalts von DVD-Video-Disks: Menüs.

Für Titel und Kapitel sind häufig Auswahlmenüs auf der Disk vorhanden. Die DVD-Menüfunktion bietet die Möglichkeit der Auswahl aus diesen Menüs. Drücken Sie die entsprechende Zifferntaste; oder steuern Sie den Cursorbalken mit Hilfe der Tasten A,  $\nabla$ ,  $\blacktriangleleft$ ,  $\blacktriangleright$  auf die gewünschte Auswahl und drücken Sie die Taste OK.

## **Disk-Menü**

Drücken Sie die Taste MENU. Das Menü kann zum Beispiel Kameraeinstellwinkel, Synchronsprachen und Untertiteloptionen und Kapitel für den Titel enthalten.

## **Kameraperspektive**

Wenn die Disk Szenenabläufe enthält, die aus unterschiedlichen Kameraperspektiven aufgenommen wurden, erscheint das Kameraperspektiven-Symbol und wird die Anzahl der verfügbaren Kameraperspektiven und die derzeit wiedergegebene Kameraperspektive angezeigt. Sie können daraufhin die Kameraperspektive wechseln, wenn Sie dies wünschen.

Drücken Sie wiederholt ANGLE , bis Sie den gewünschten Betrachtungswinkel erreicht haben.

Um zum normalen Betrachtungswinkel zurückzukehren, drücken Sie wiederholt ANGLE, bis keine Nachricht mehr angezeigt wird, die sich auf den Betrachtungswinkel bezieht.

## **Ändern der Synchronsprache**

Drücken Sie die Taste LANGUAGE.Verfügt die aktuelle Disc über verschiedene Sprachoptionen, wird dies jetzt auf dem Bildschirm angezeigt. Drücken Sie wiederholt LANGUAGE, bis Sie die gewünschte Sprachoption erreicht haben.

## **Untertitel**

Drücken Sie die Taste SUBTITLES. Verfügt die aktuelle Disc über verschiedene Untertiteloptionen, wird dies jetzt auf dem Bildschirm angezeigt. Drücken Sie wiederholt SUBTITLES, bis Sie die gewünschte Untertiteloption erreicht (RETURN

### TLE LANGUAGE **RN ANGLE**

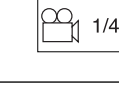

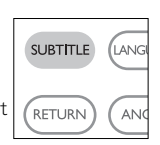

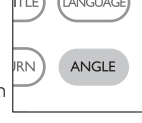

**MEN** 

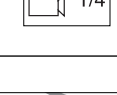

LANGUAGE

**Deutsch**

## **OSD-Vorgänge**

Sie können die Disc-Wiedergabeoptionen mithilfe der Tasten auf der Fernbedienung sowie über die Bildschirmanzeige (OSD) ändern.

- 1 Drücken Sie OSD , wenn die Disc wiedergegeben wird. Eine Liste mit Funktionen wird angezeigt.
- 2 Steuern Sie den Cursorbalken mit Hilfe der Tasten  $\blacktriangle \blacktriangledown$  auf die gewählte Option.

Wenn diese Einstellungen mit dem Cursor markiert sind, drücken Sie OK zum:

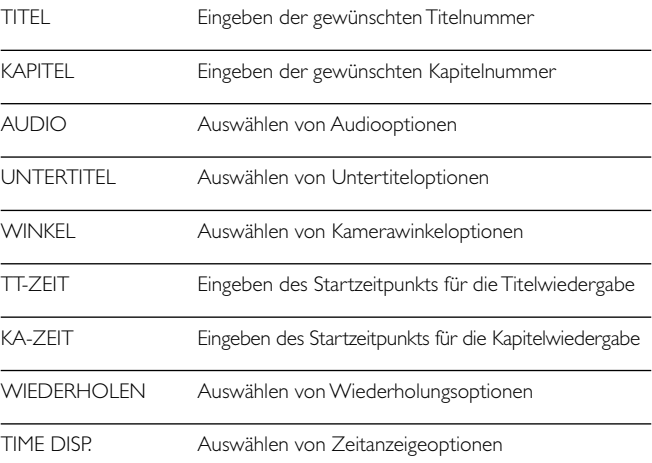

- 3 Geben Sie mithilfe der Tasten (0-9) die spezifischen Einstellungen ein.
- 4 Drücken Sie 4, um die aktuellen Einstellungen abzubrechen und zur vorherigen Menüebene zurückzukehren.
- 5 Drücken Sie zum Beenden OSD.

## **SETUP-Vorgänge**

Um die Wiedergabe zu optimieren, verwenden Sie die Taste SETUP zum Anpassen Ihrer Einstellungen. Steuern Sie den Cursorbalken mit Hilfe der Tasten  $\triangle, \blacktriangledown, \blacktriangle, \blacktriangleright$  auf die gewählte Option und drücken Sie die Taste OK.

- 1 Drücken Sie die Taste SETUP. Eine Liste mit Funktionen wird angezeigt.
- 2 Steuern Sie den Cursorbalken mit Hilfe der Tasten 3 4 auf die gewählte Option.

Wenn diese Einstellungen mit dem Cursor markiert sind, drücken Sie OK zum:

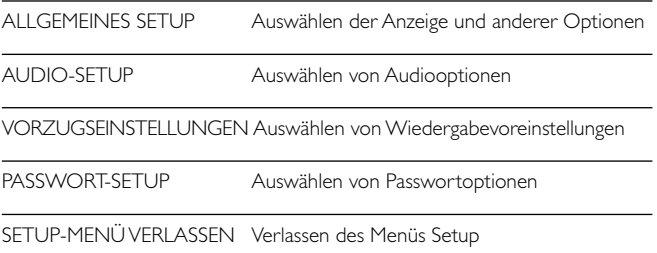

- 3 Drücken Sie 1 , um die aktuellen Einstellungen abzubrechen und zur vorherigen Menüebene zurückzukehren.
- 4 Drücken Sie zum Beenden SETUP.

## **ALLGEMEINES SETUP**

Wenn diese Einstellungen mit dem Cursor markiert sind, drücken Sie OK zum:

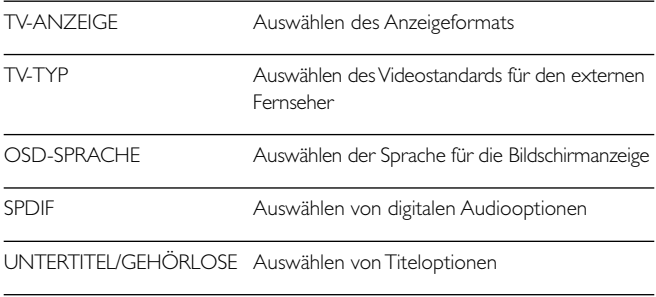

BILDSCHIRMSCHONER Auswählen von Bildschirmschoneroptionen

Drücken Sie < , um die aktuellen Einstellungen abzubrechen und zur vorherigen Menüebene zurückzukehren.

## **AUDIO-SETUP**

Wenn diese Einstellungen mit dem Cursor markiert sind, drücken Sie OK zum:

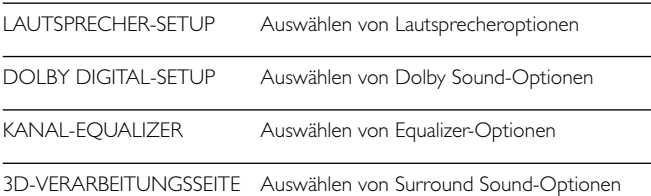

Drücken Sie ◀, um die aktuellen Einstellungen abzubrechen und zur vorherigen Menüebene zurückzukehren.

## **VORZUGSEINSTELLUNGEN**

Wenn diese Einstellungen mit dem Cursor markiert sind, drücken Sie OK zum:

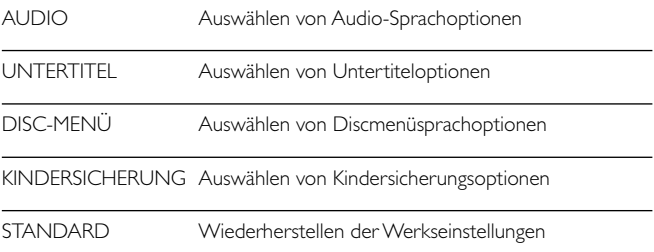

Drücken Sie < , um die aktuellen Einstellungen abzubrechen und zur vorherigen Menüebene zurückzukehren.

*Anmerkung: Optionen für die Kindersicherung können nur ausgewählt werden, wenn der Passwortmodus deaktiviert ist.*

### **PASSWORT-SETUP**

Wenn diese Einstellungen mit dem Cursor markiert sind, drücken Sie OK zum:

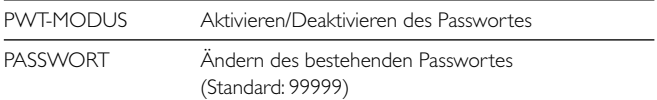

Drücken Sie ◀, um die aktuellen Einstellungen abzubrechen und zur vorherigen Menüebene zurückzukehren.

## **Fehlerbehebung**

Wenn anscheinend eine Störung am DVD-Video-Spieler auftritt, studieren Sie zuerst diese Checkliste.

## *WARNUNG:*

*Versuchen Sie unter keinen Umständen, das Gerät selbst zu reparieren, da die Garantie dadurch ihre Gültigkeit verliert. Wenn ein Fehler auftritt, prüfen Sie zuerst die nachstehenden Hinweise bevor Sie das Gerät zur Reparatur bringen.Wenn Sie ein Problem trotz dieser Hinweise nicht lösen können, wenden Sie sich an Ihren Fachhändler oder eine Service-Stelle.*

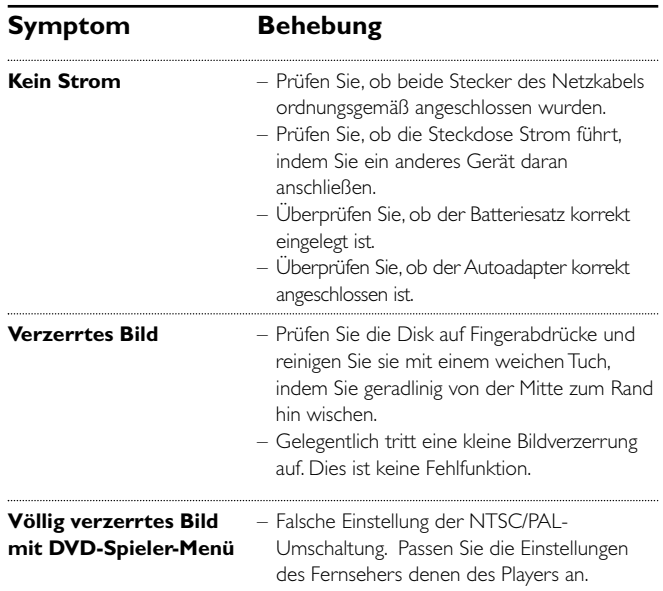

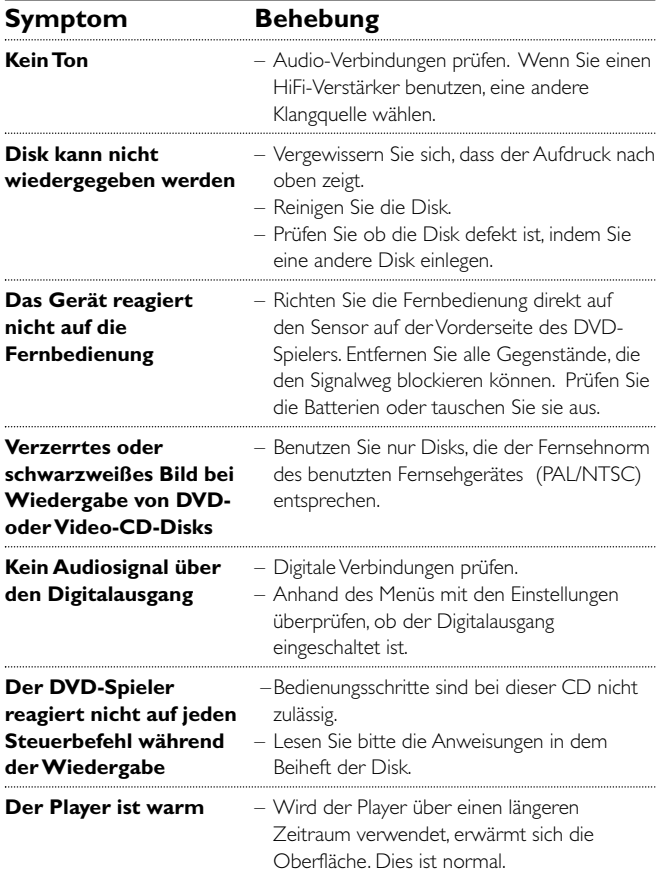

## **Technische Daten**

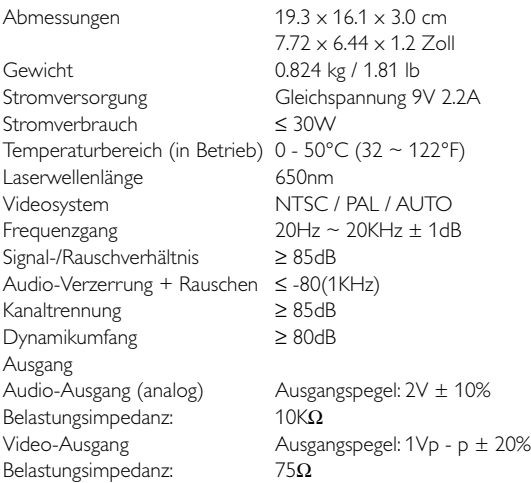

PHILIPS behält sich Änderungen, die dem technischen Fortschritt dienen, sowie Farbänderungen und Liefermöglichkeiten vor.

Modifikationen, die nicht durch den Hersteller autorisiert sind, lassen die Betriebserlaubnis erlöschen.

Alle Rechte vorbehalten.

*Dieses produkt entspricht den funkenstörvorschriften der Europälschen Union.*

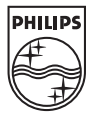

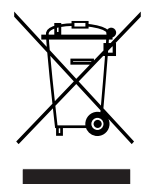

PET710

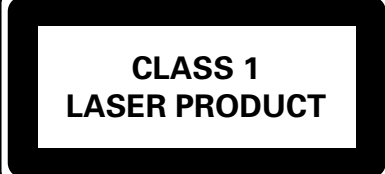

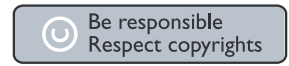

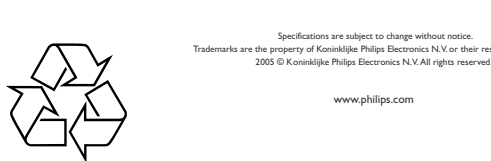

Specifications are subject to change without notice. trks are the property of Koninklijke Philips Electronics N.V. or their respective owners.<br>2005 © Koninklijke Philips Electronics N.V. All rights reserved.

HKGAC450